研究所學位考試申請暨管理系統

**Graduate Students Degree Exam Application and Management** 研究生-學位考試評分表與及格證明書列印 說明書

**Scoring Sheet for Thesis Defense and Thesis Verification Form Printing**

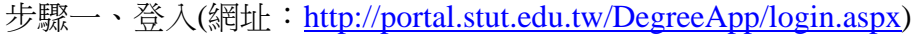

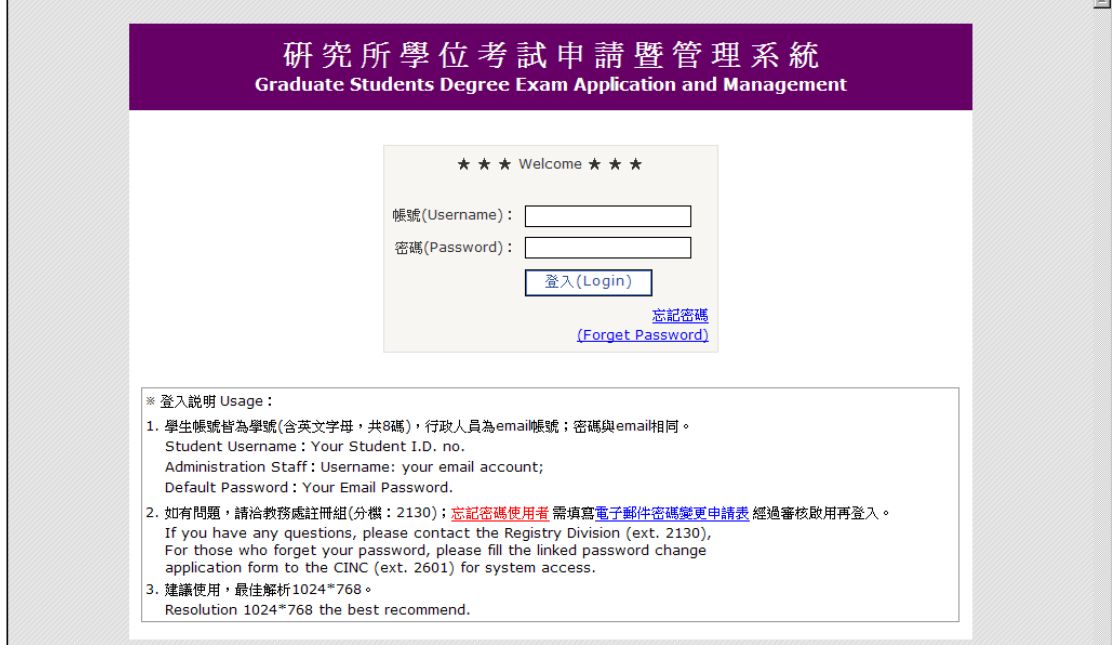

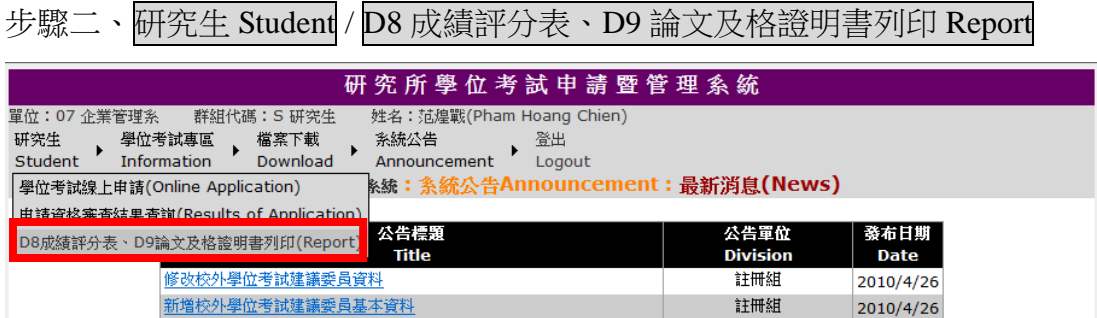

## 步驟三、檢查論文題目,如論文題目,按|我要修改論文題目 Update Thesis topic 。 修改完畢按更新 Save 儲存。

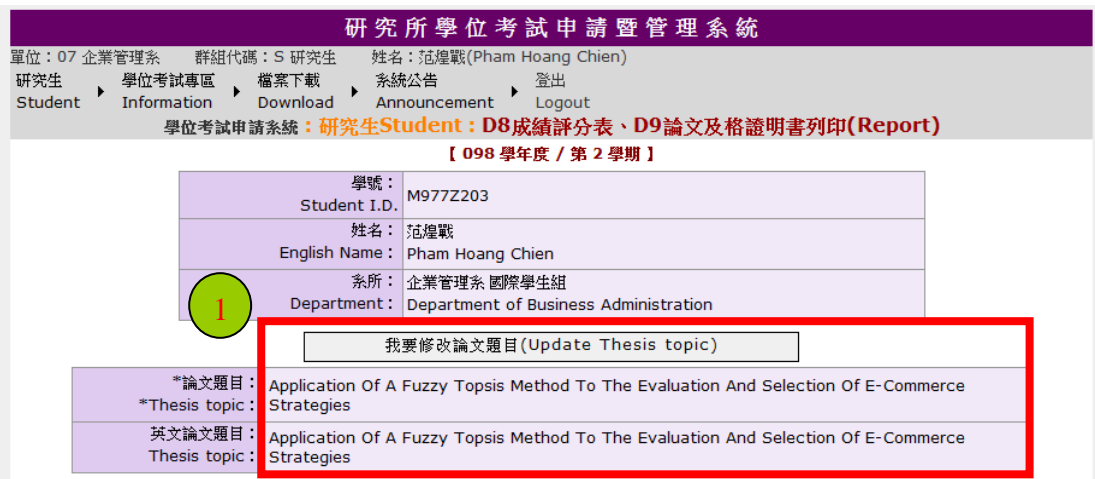

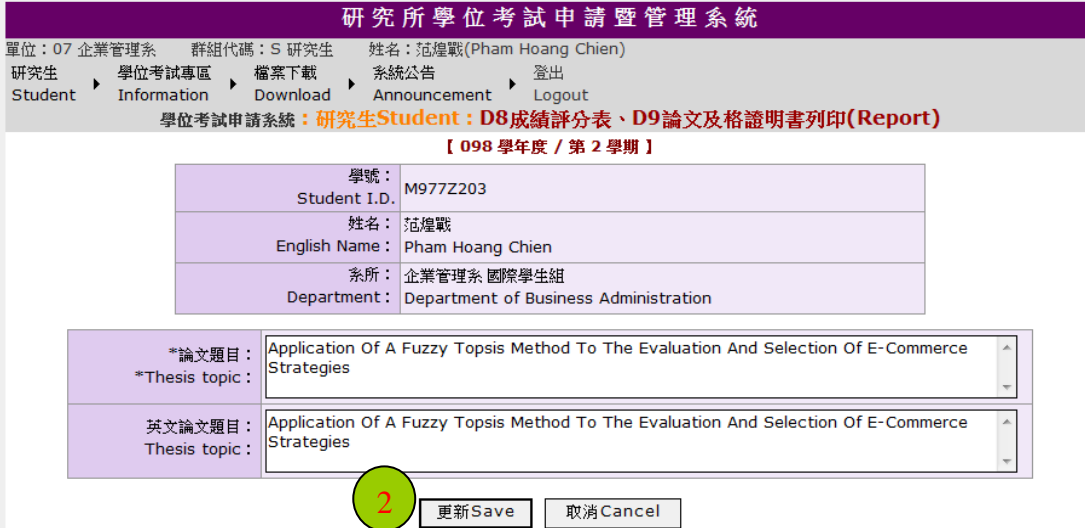

步驟四、若考試日期尚未設定,請先按填寫考試時間及地點 Exam Date Setting; 考試日期(必填)輸入後,才能點選列印表單 Report Printing。

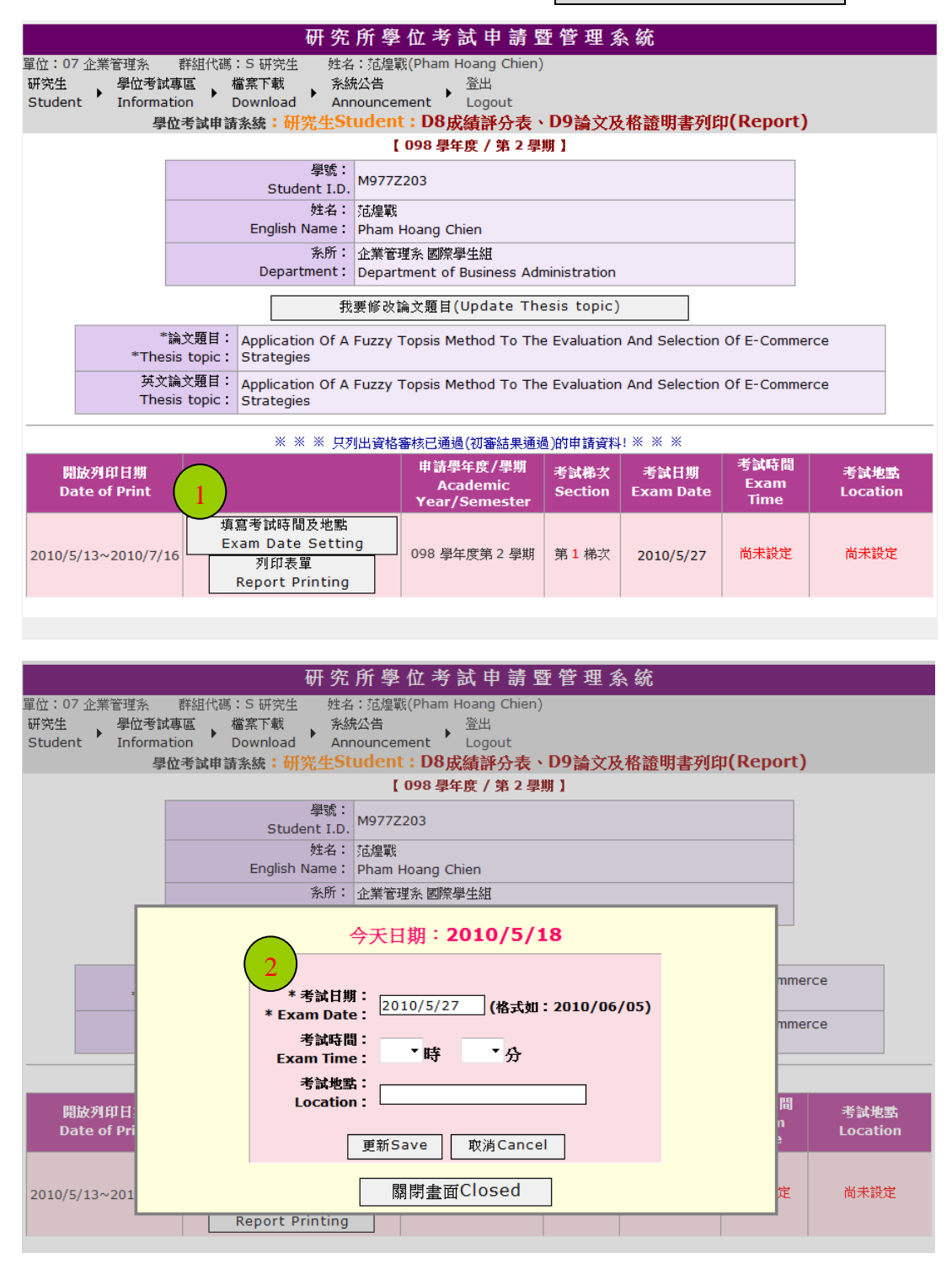

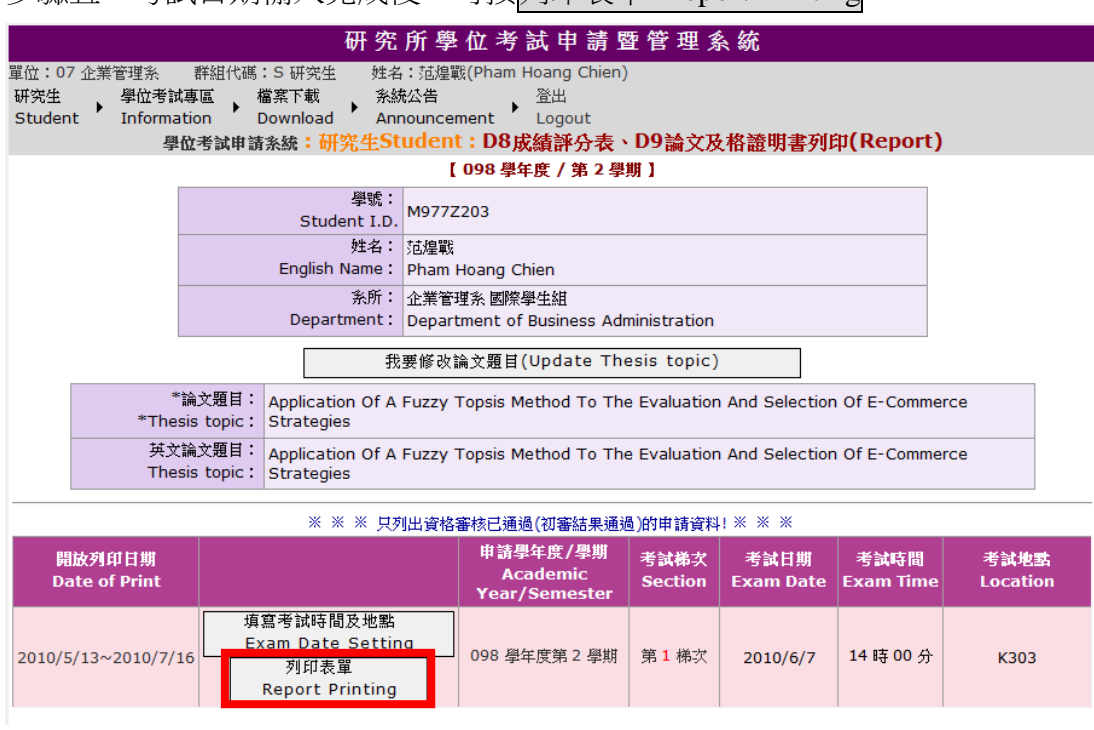

步驟五、考試日期輸入完成後,可按列印表單 Report Printing

步驟六、本國研究生請點選D8.成績評分表與D9.論文及格證明書,

外籍國際學生請點選D8.**Scoring Sheet for Thesis Defense**與

D9.**Thesis Verification Form**,系統即會產生pdf檔案供學生下載列印。

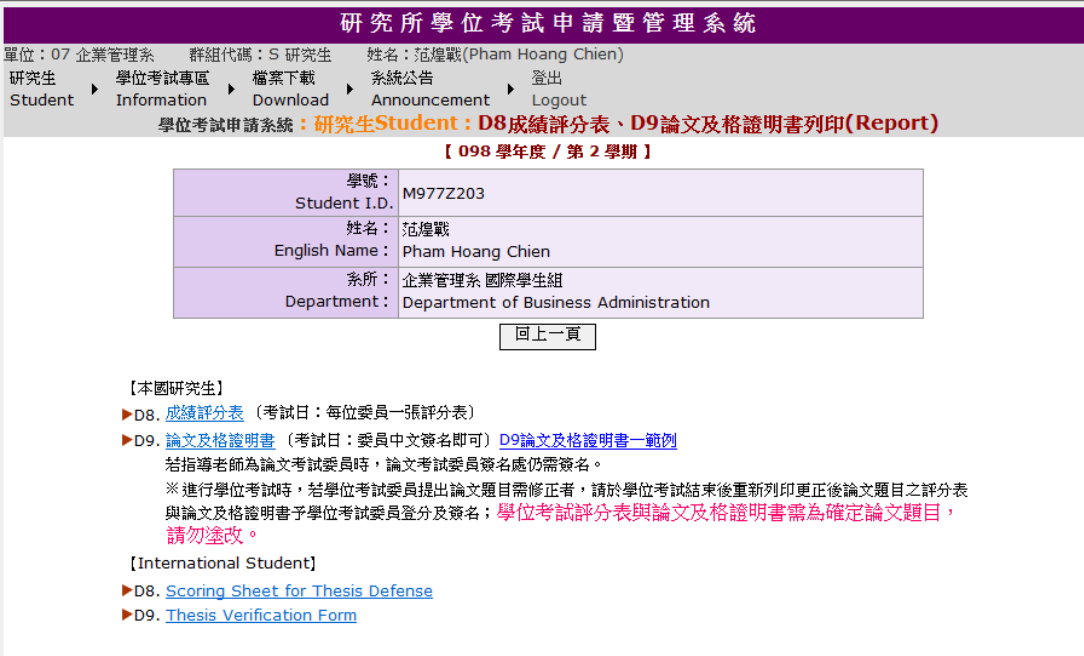

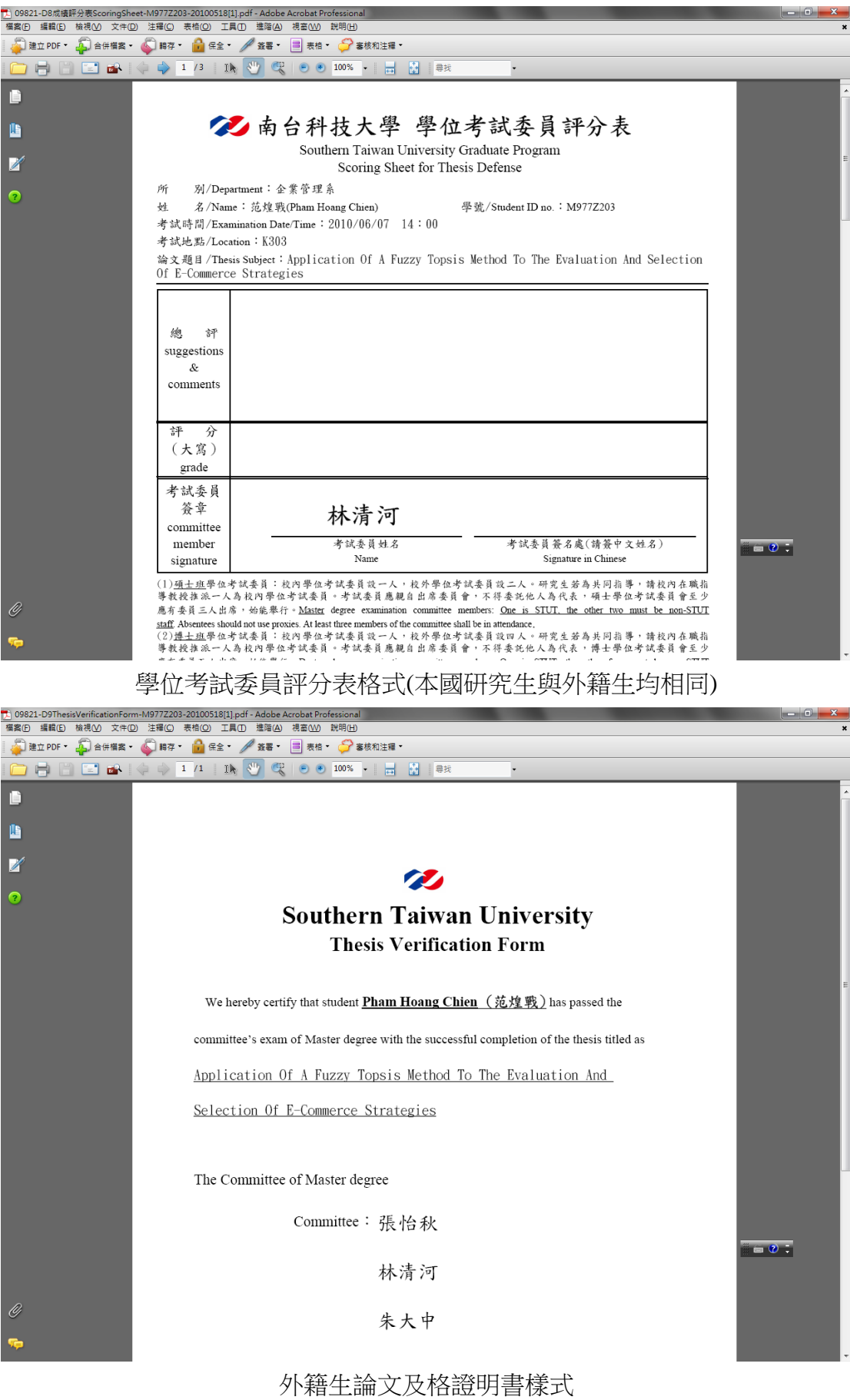

第 5 頁,共 6 頁

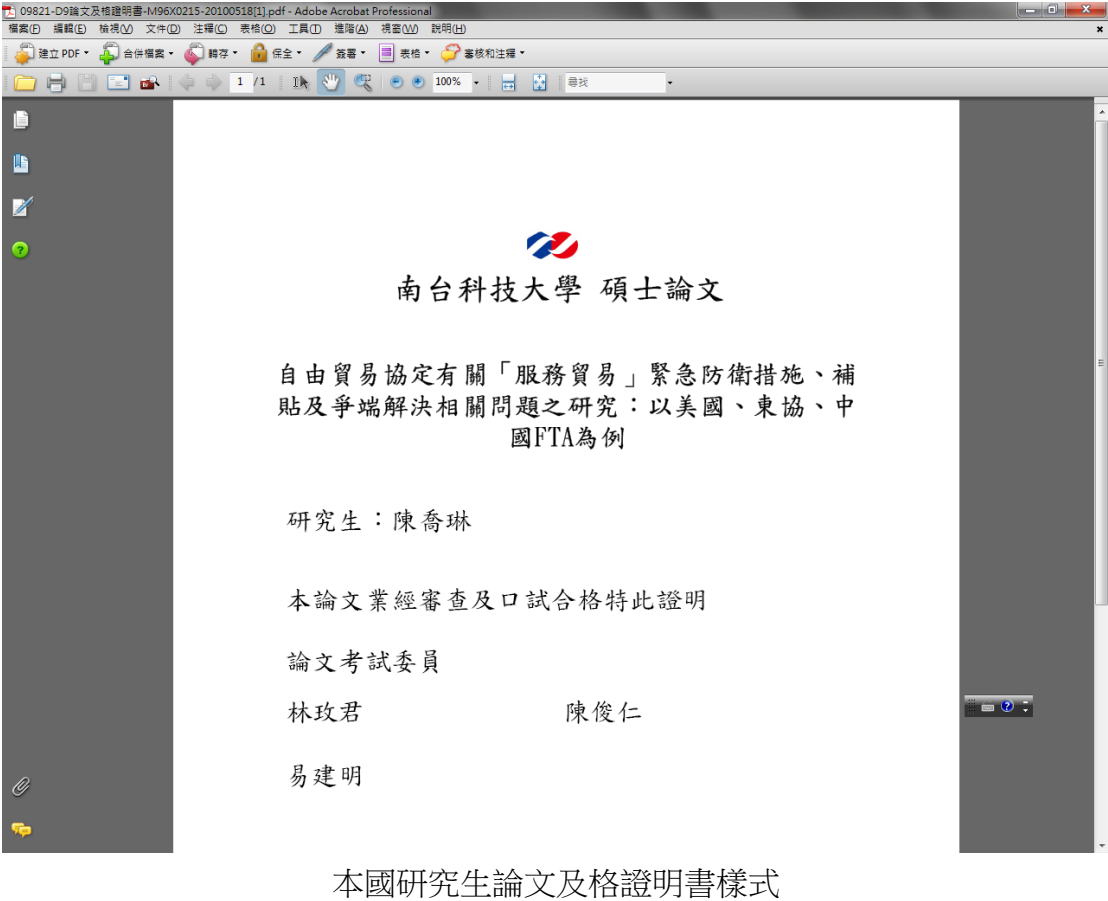

第 6 頁, 共 6 頁